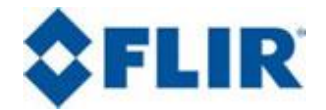

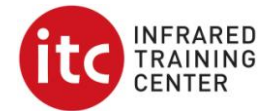

Respondiendo a las dudas de varios colegas termográfos respecto a cómo utilizar la herramienta de "Tendencia IR", con la que cuenta el software para elaboración de reportes profesionales ThermaCam Reporter 9, publicamos el siguiente ejemplo, esperando que pueda servirles de apoyo para sus trabajos.

Para generar la gráfica de tendencia, de la cual presentaremos varios casos, se tomaron siete termografías del mismo objeto, un radiador, mientras iba subiendo su temperatura.

> Ar1 14.3 22.6 °C 16 18 20 22

En primer lugar presentamos dichas imágenes:

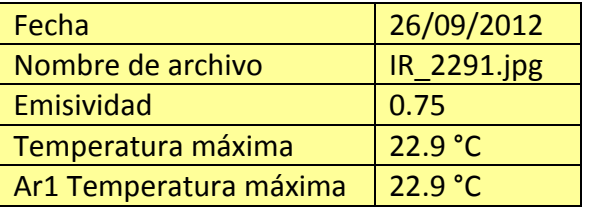

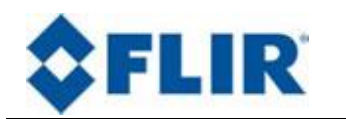

**Ejemplo de una Gráfica de Tendencia Utilizando el ThermaCam Reporter 9**

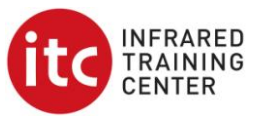

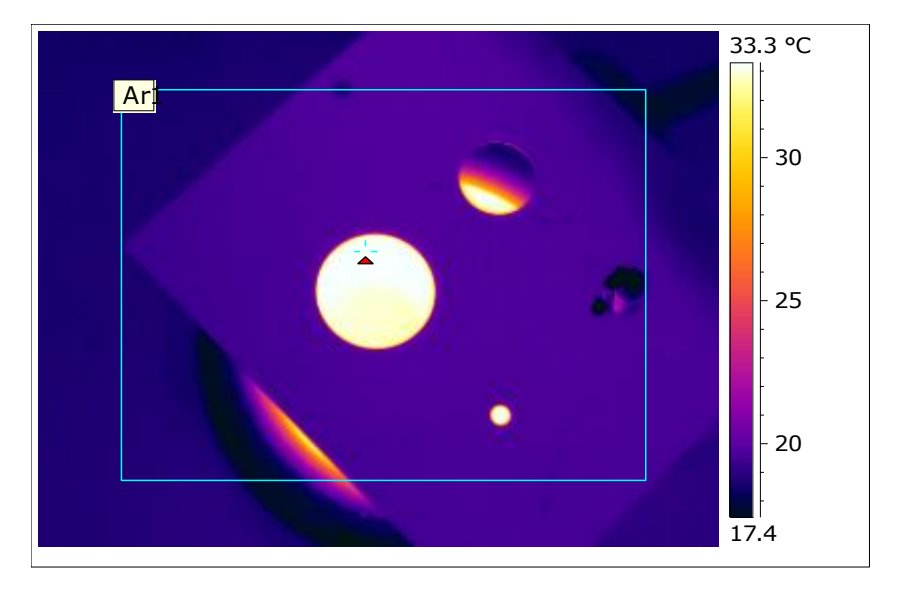

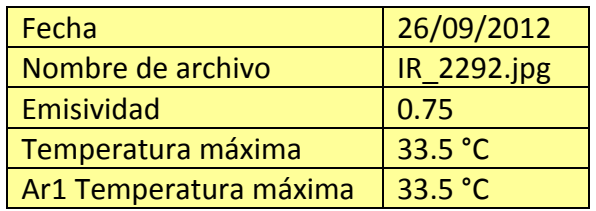

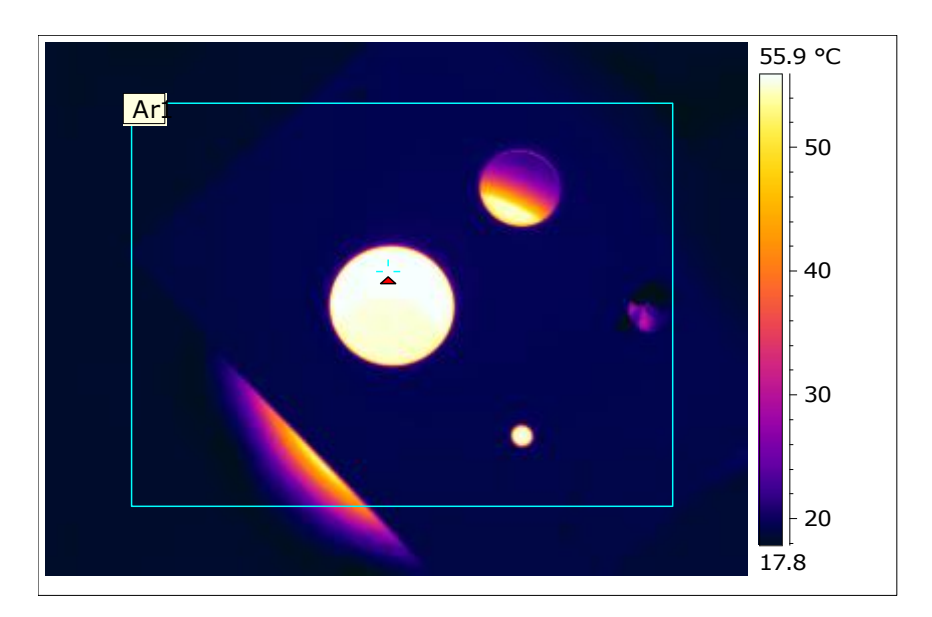

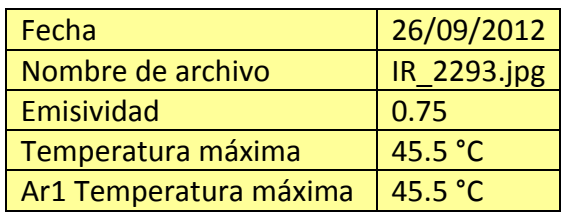

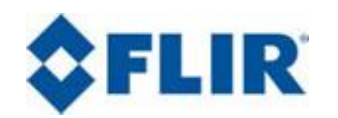

**Ejemplo de una Gráfica de Tendencia Utilizando el ThermaCam Reporter 9**

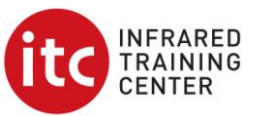

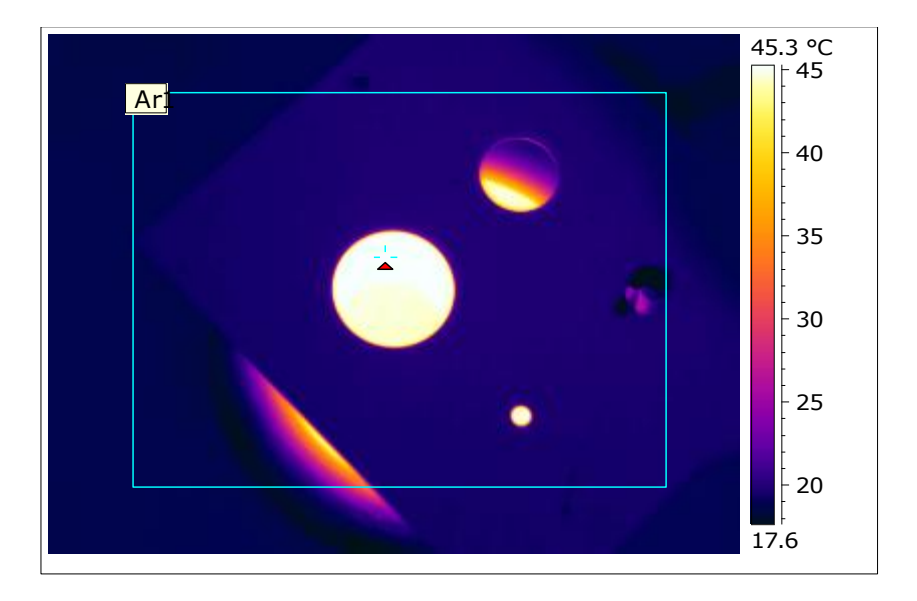

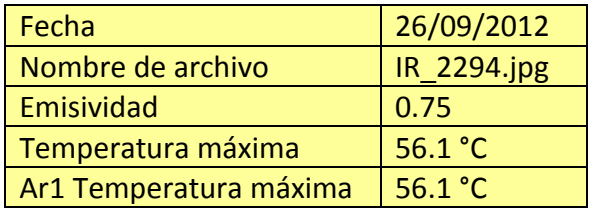

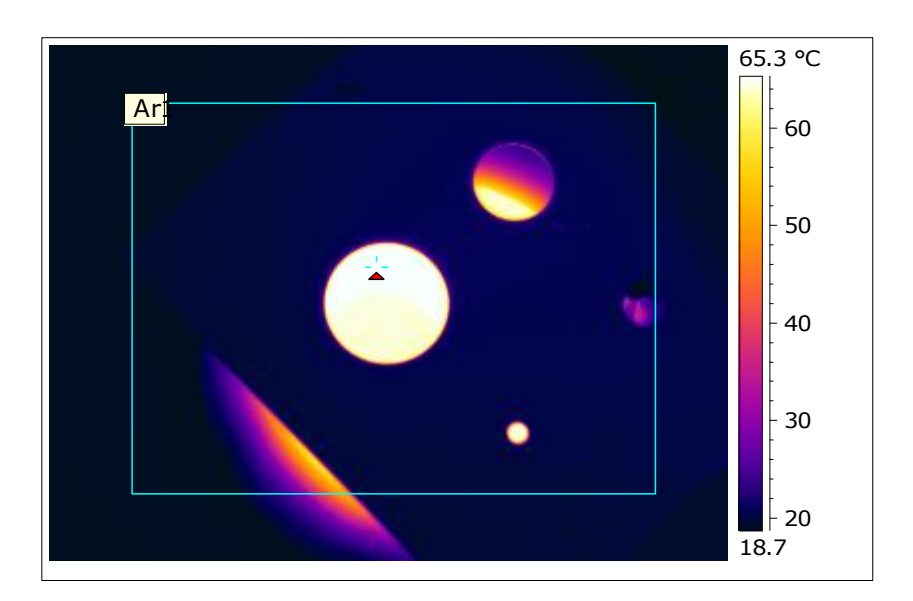

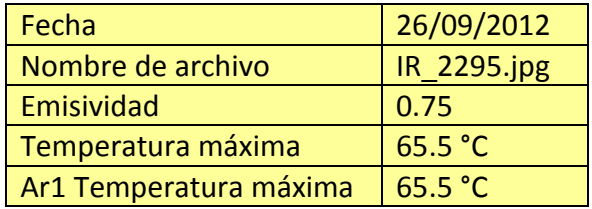

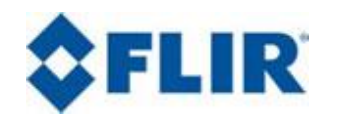

**Ejemplo de una Gráfica de Tendencia Utilizando el ThermaCam Reporter 9**

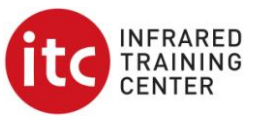

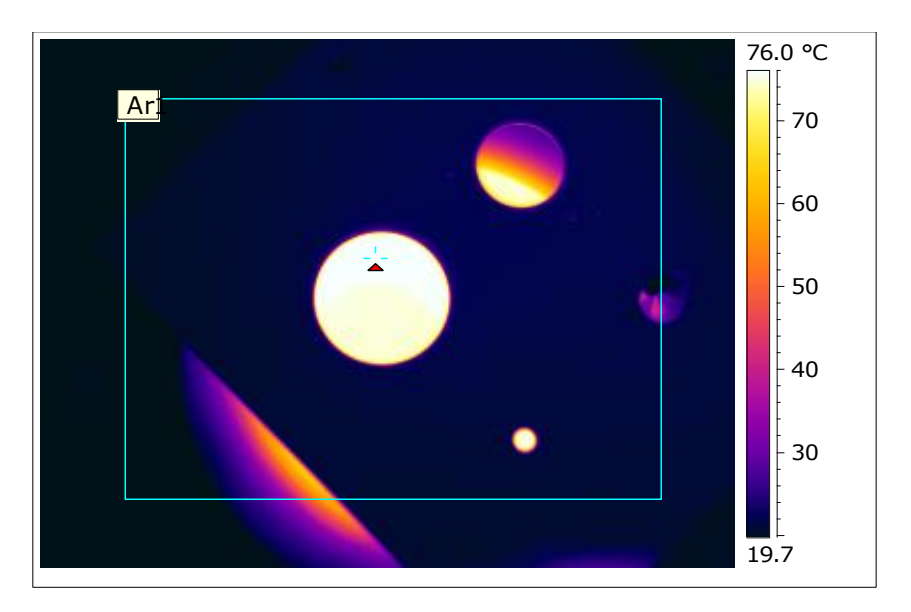

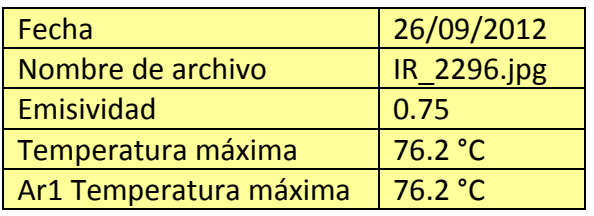

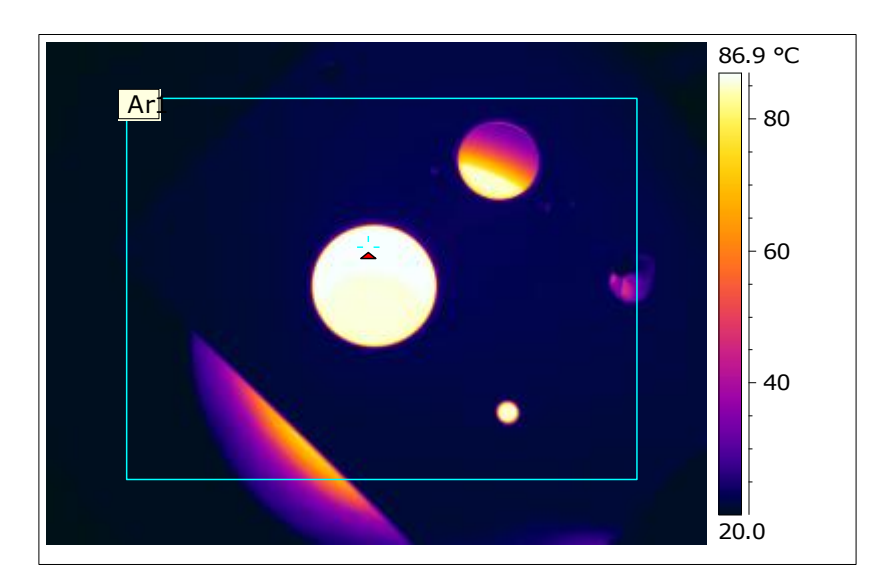

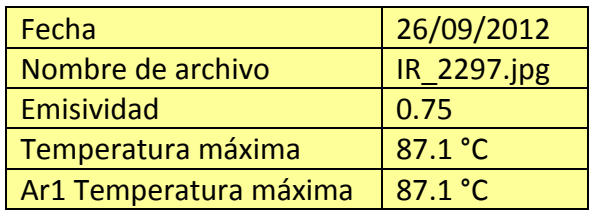

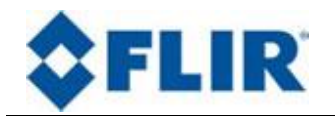

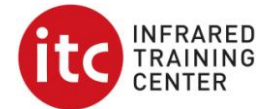

Tabla resumen de las siete imágenes utilizadas:

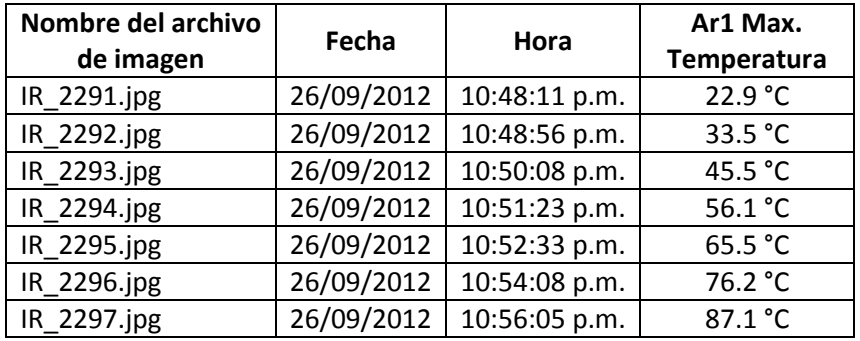

## **Gráficas de Tendencia:**

## **Ejemplo 1: Tiempo vs Temperatura Máxima del Área 1**

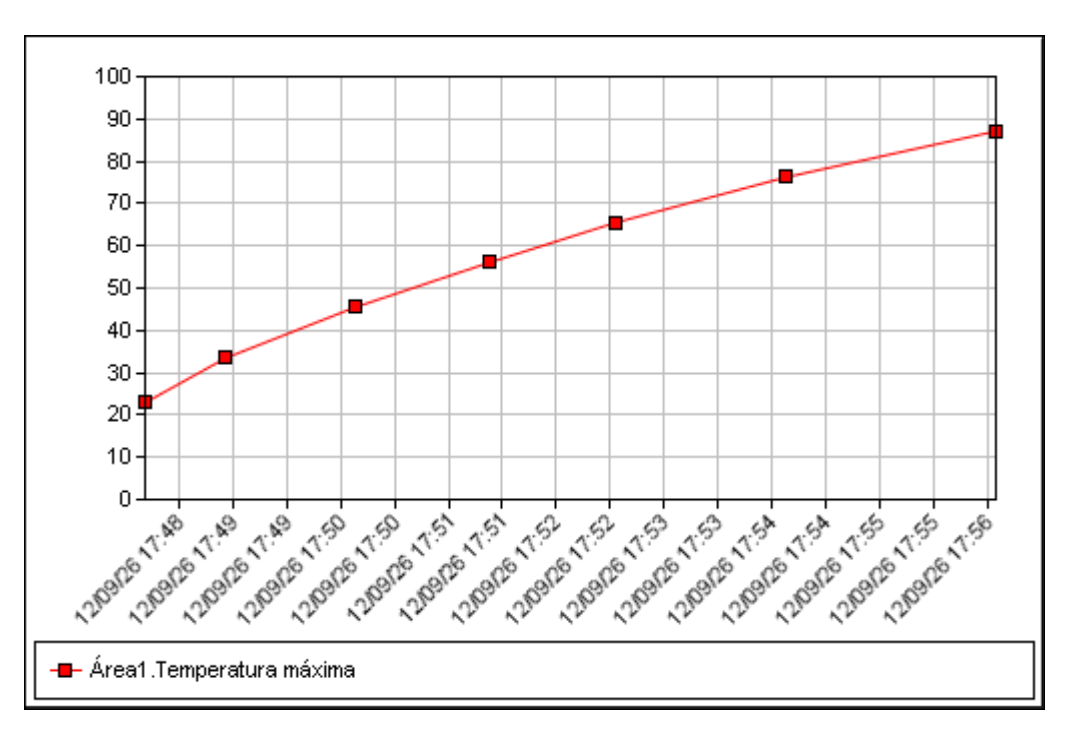

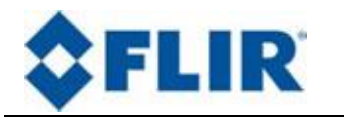

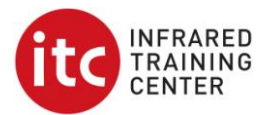

**Ejemplo 2: Número de imagen vs Temperatura Máxima del Área 1**

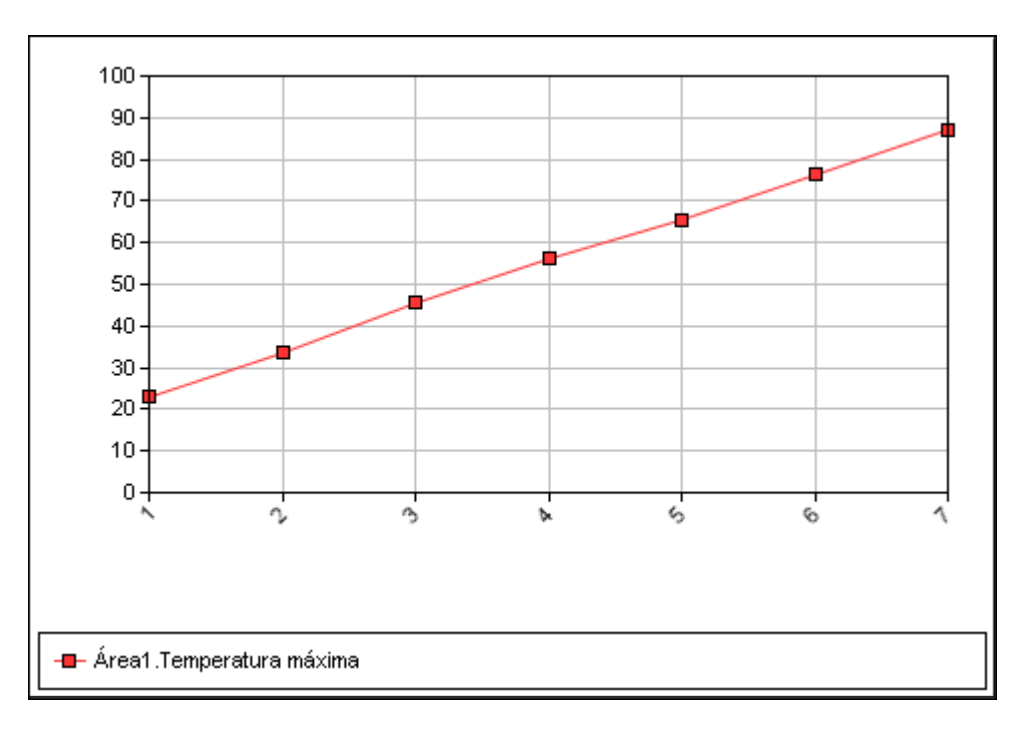

## **Ejemplo 3: Tiempo vs Temperatura Máxima del Área 1, con tendencia hacia adelante**

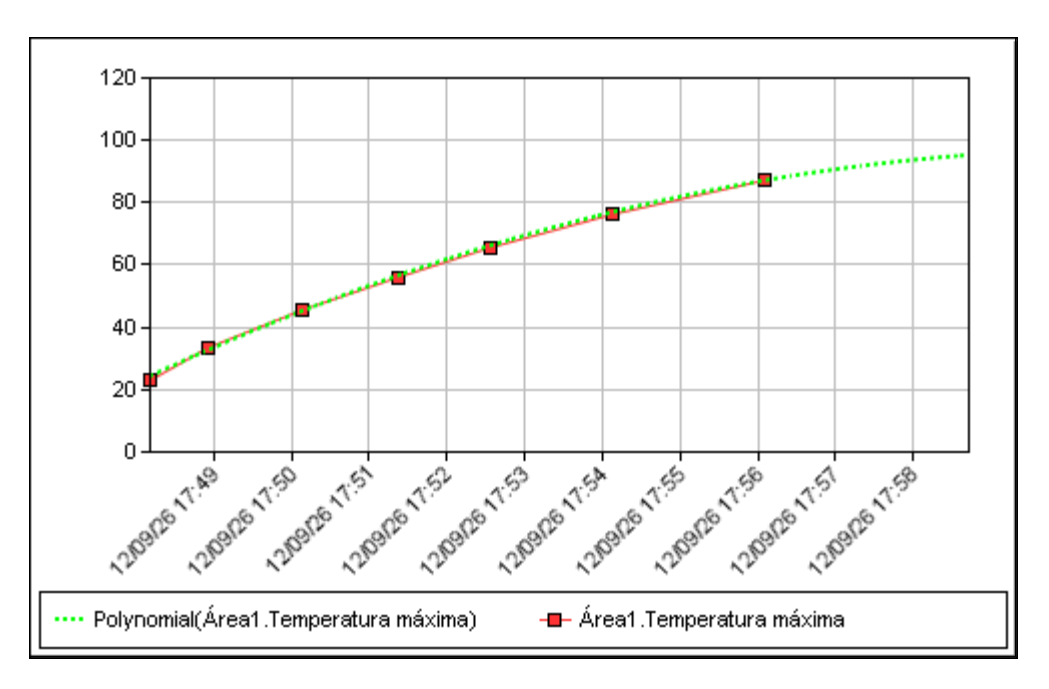

Esta gráfica se consigue haciendo uso de la herramienta "Predicción", donde se puede elegir el tipo de comportamiento (gráfica líneal, logarítmica, potencia, etc.)

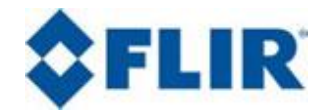

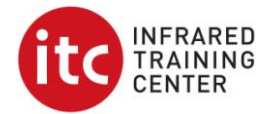

que más se ajuste la gráfica generada. En este caso la expresión que más se ajusta es la polinomial de segundo grado.

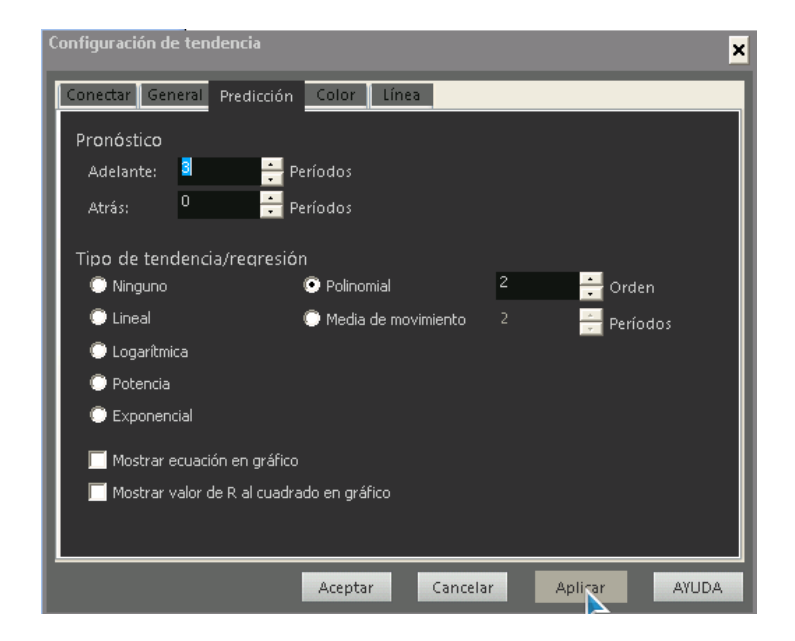

**Ejemplo 4: Tiempo vs Temperatura Máxima del Área 1 y Temperatura mínima de la imagen, con tendencia hacia adelante y hacia atrás**

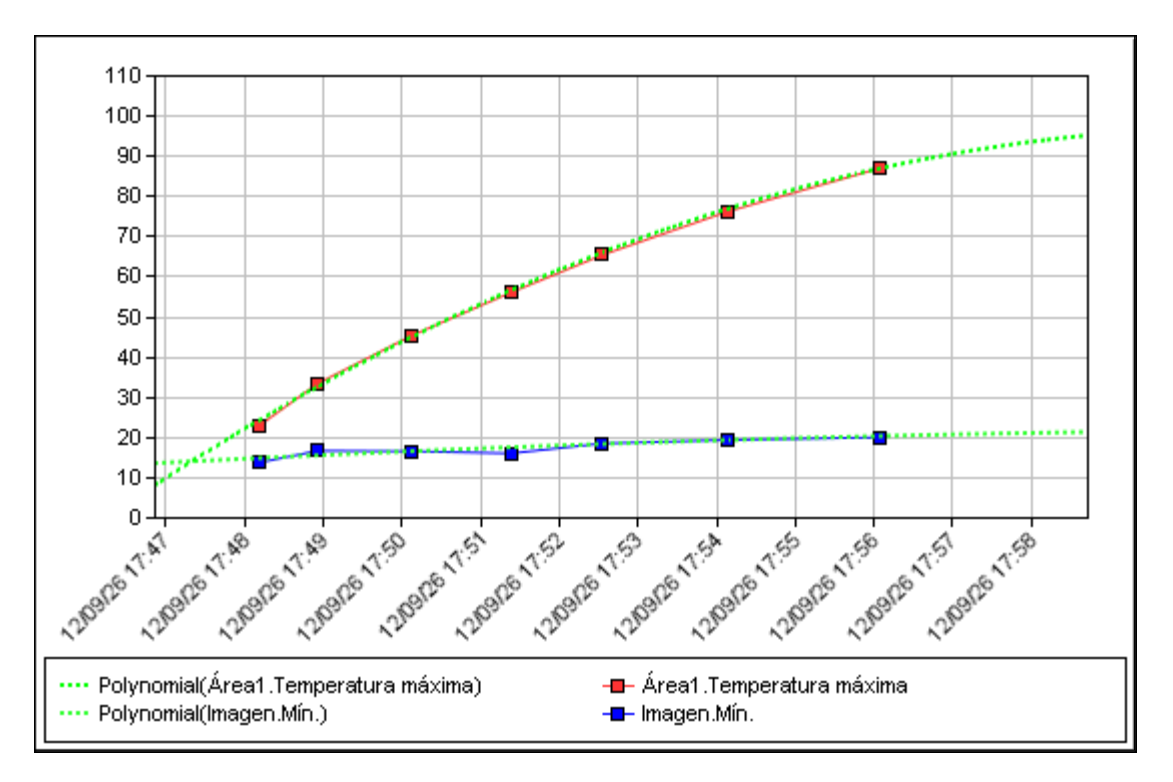

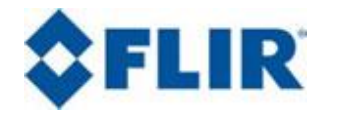

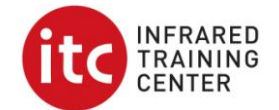

Es interesante notar que la tendencia hacia atrás, muestra que ambos valores (la temperatura máxima del área 1 y la temperatura mínima de toda la imagen) partieron de un mismo valor, lo cual evidentemente es cierto.

## **Ejemplo 5: Tiempo vs Temperatura Máxima del Área 1, con tendencia hacia adelante y formula de comportamiento**

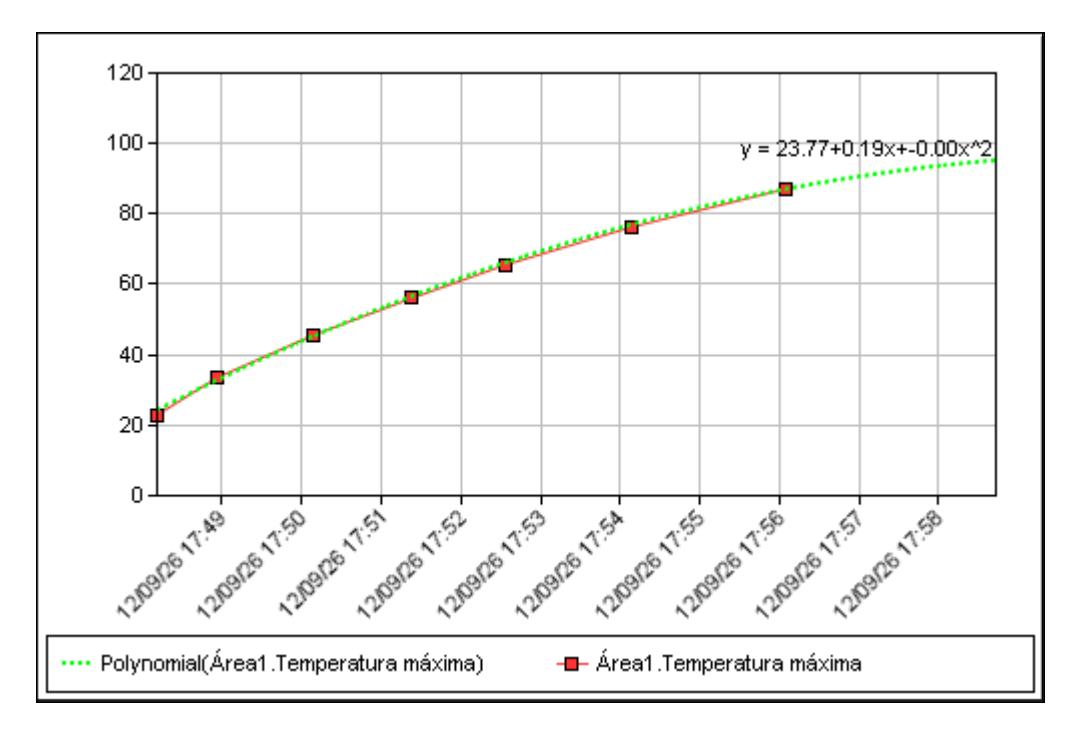

\*Termogramas cortesía del Ing. Attílio Bruno Veratti

Erandy Flores Guevara Temografista Nivel III Licensed Instructor ITC LA